## Cheatography

## 3DS Max Keyboard Shortcuts by [Wyrine](http://www.cheatography.com/wyrine/) via [cheatography.com/97254/cs/20871/](http://www.cheatography.com/wyrine/cheat-sheets/3ds-max)

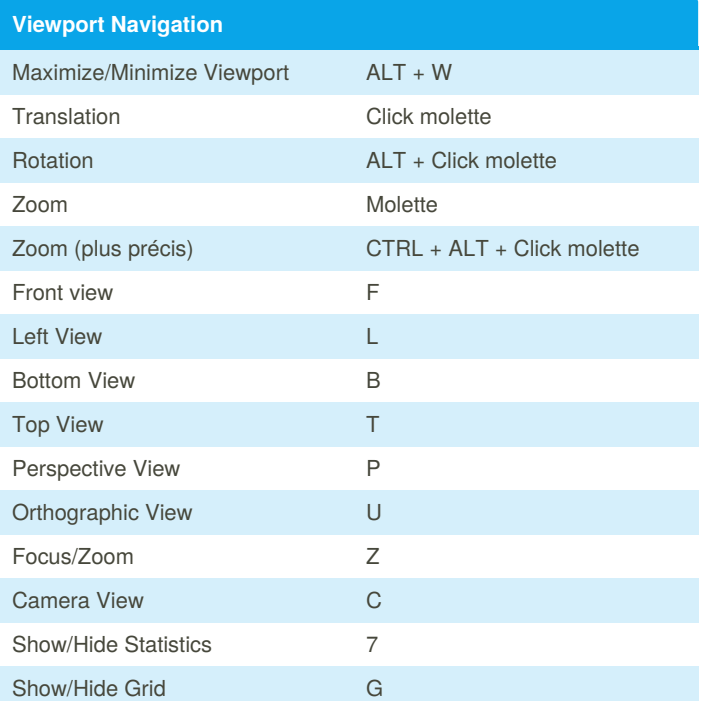

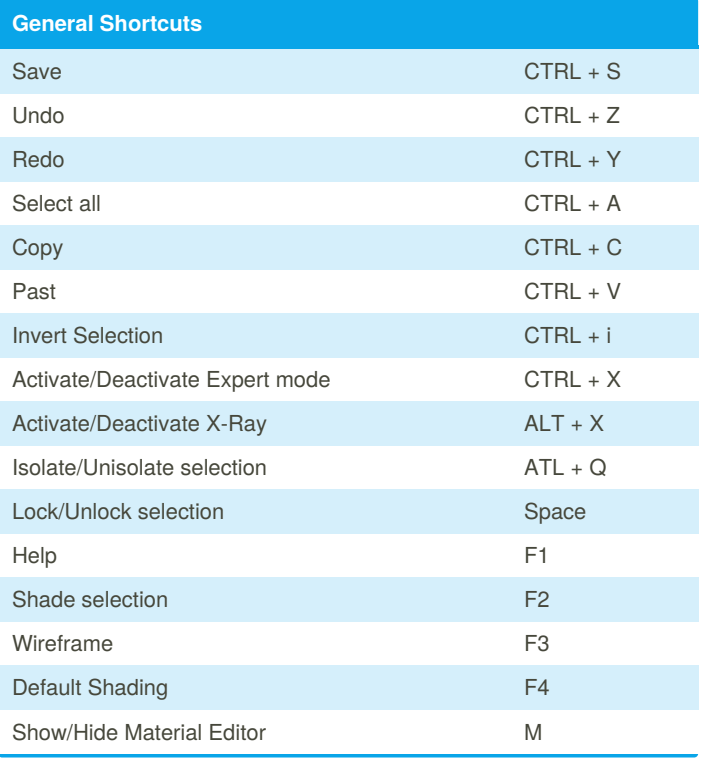

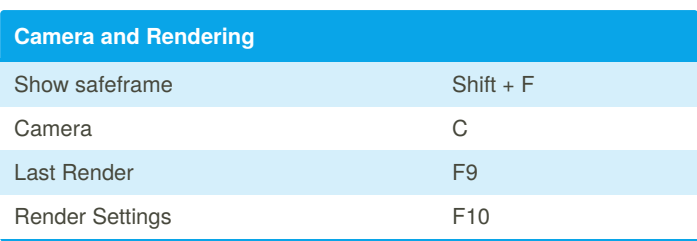

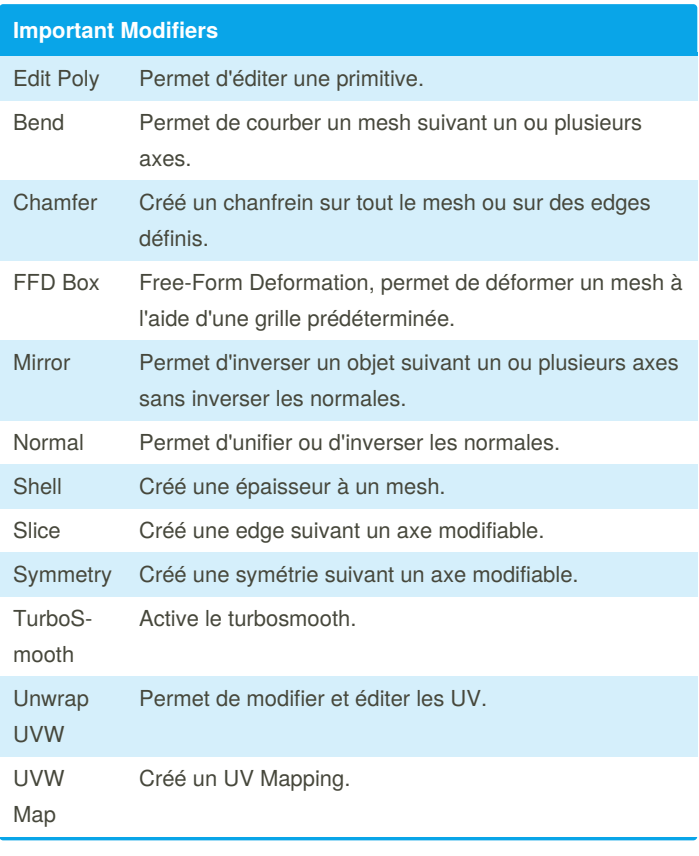

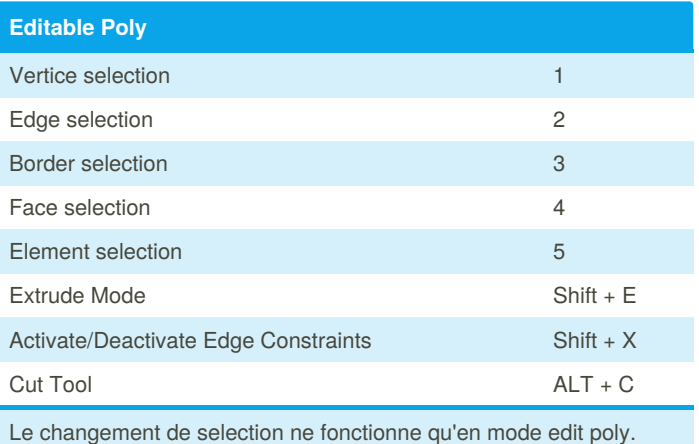

By **Wyrine** [cheatography.com/wyrine/](http://www.cheatography.com/wyrine/) Not published yet. Last updated 22nd October, 2019. Page 1 of 2.

Sponsored by **ApolloPad.com** Everyone has a novel in them. Finish Yours! <https://apollopad.com>

## Cheatography

## 3DS Max Keyboard Shortcuts by [Wyrine](http://www.cheatography.com/wyrine/) via [cheatography.com/97254/cs/20871/](http://www.cheatography.com/wyrine/cheat-sheets/3ds-max)

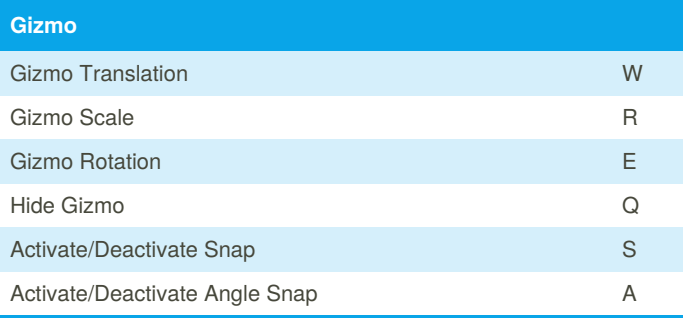

Lorsque le gizmo est caché, il suffit d'appuyer sur W, R ou E pour le faire réapparaître.

Attention : appuyer plusieurs fois sur R change le mode de fonctionn‐ ement du scale.

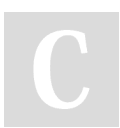

By **Wyrine** [cheatography.com/wyrine/](http://www.cheatography.com/wyrine/) Not published yet. Last updated 22nd October, 2019. Page 2 of 2.

Sponsored by **ApolloPad.com** Everyone has a novel in them. Finish Yours! <https://apollopad.com>